## Получение документов

Полученные документы отображаются в сервисе 1С-Отчетность в разделе Входящие на вкладке Требования и уведомления:

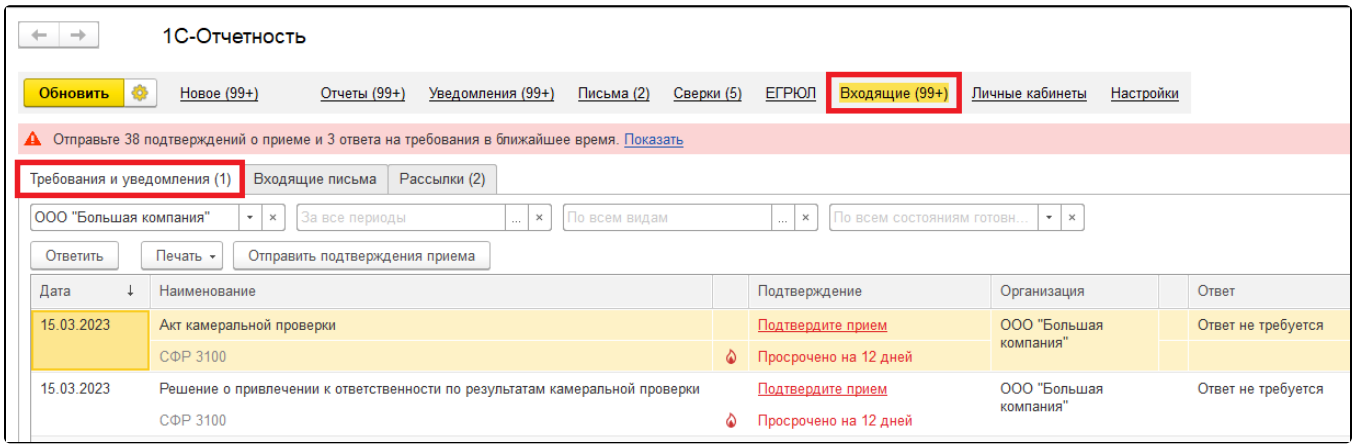

Используя фильтры, можно отобрать документы по организациям, периодам, по видам документов и по состояниям готовности (требуют подтверждения, требуют ответа и т. д.):

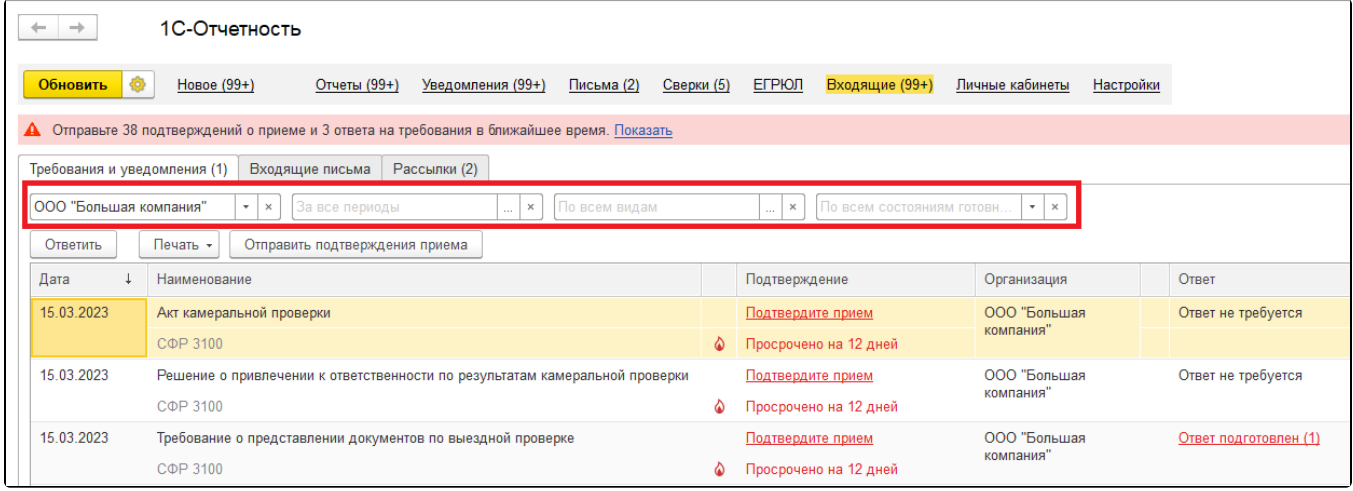

В верхней части окна находится панель, на которой указано, сколько подтверждений о приеме и ответов на требования необходимо отправить в ближайшее время. На панели отражается информация по документам, по которым осталось менее 2 дней до истечения срока подтверждения или ответа. При нажатии на гиперссылку Показать откроется вкладка Требования и уведомления с установленным отбором по состоянию готовности Требует подтверждения или ответа:

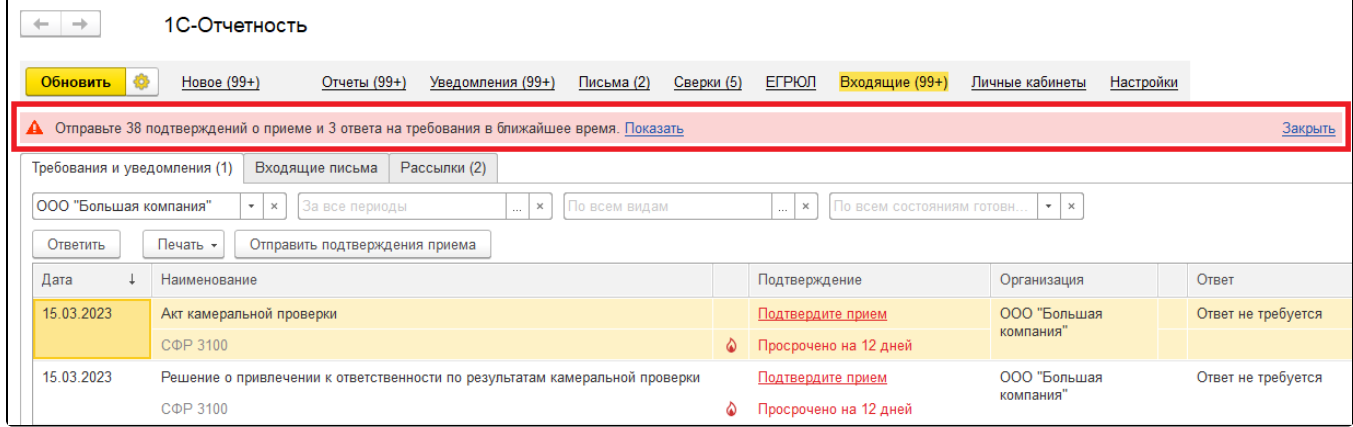

В списке требований и уведомлений статусы документов, которые требуют реакции пользователя (например, Подтвердите прием или Отправьт е ответ), выделяются красным цветом. Под статусами указываются крайние сроки подтверждений или ответов. Документы с просроченным сроком подтверждения или ответа помечаются значком [blocked URL](https://its.1c.ru/db/content/elreps/src/_img/16_%D1%82%D1%80%D0%B5%D0%B1%D0%BE%D0%B2%D0%B0%D0%BD%D0%B8%D1%8F%20%D0%B8%20%D1%83%D0%B2%D0%B5%D0%B4%D0%BE%D0%BC%D0%BB%D0%B5%D0%BD%D0%B8%D1%8F%20%D1%81%D1%84%D1%80/image007.png?_=0000018C58CD7890-v2). Сроки рассчитываются автоматически с точностью до часов. При отправке подтверждения приема или ответа на документ статус принимает значение Прием подтвержден или Ответ отправлен, под статусом автоматически отображается дата отправки:

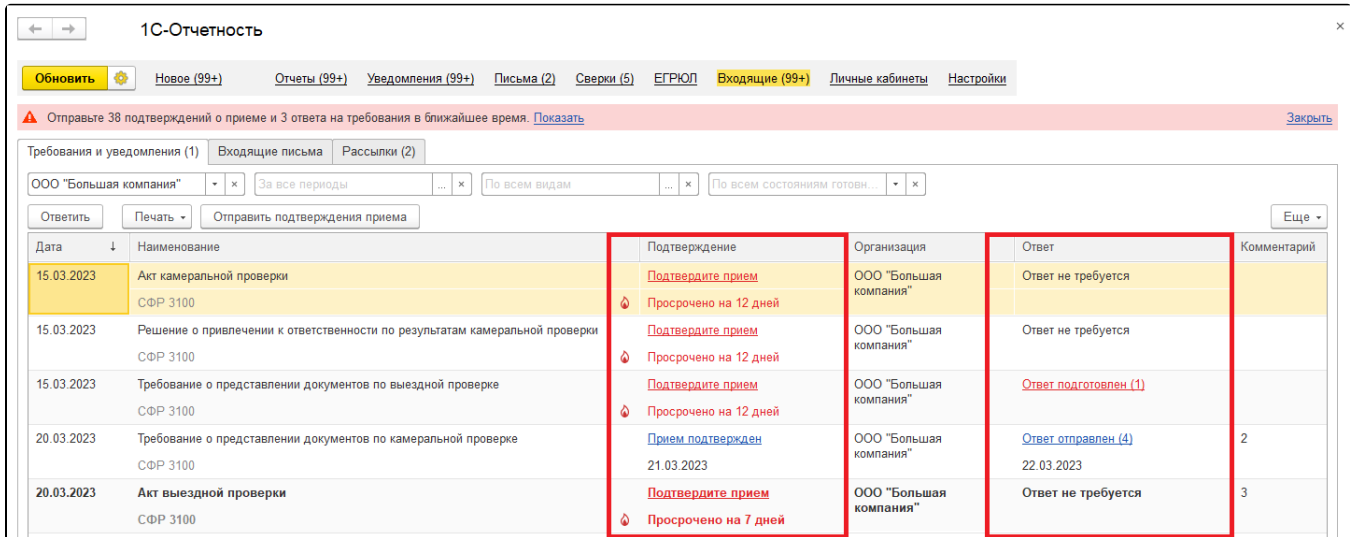

При необходимости документ можно перенести на закладку Входящие письма. Для этого нажмите на документ правой кнопкой мыши и выберите команду Перенести во Входящие письма:

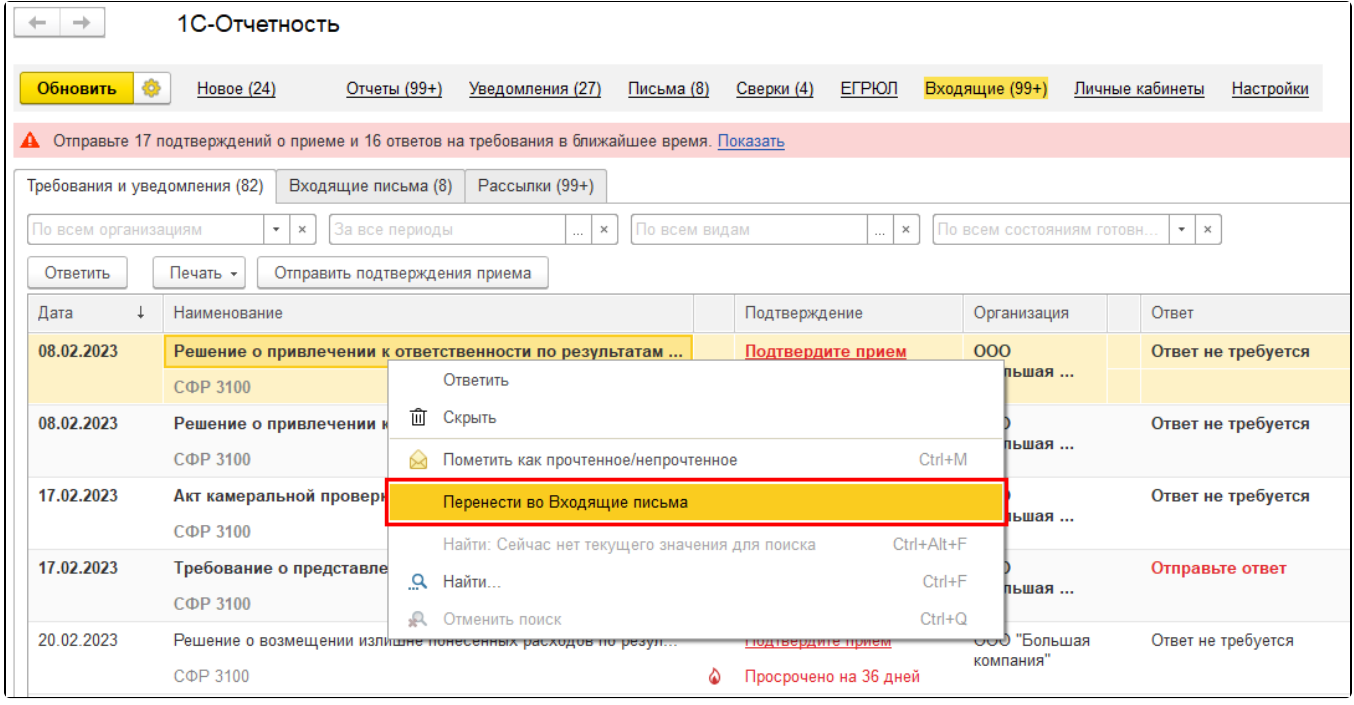

Информация взята с сайта [its.1c.ru](http://its.1c.ru).